#### Building the HWRF Components

Donald Stark National Center for Atmospheric Research (NCAR) The Developmental Testbed Center (DTC) *15 January, 2014* 

#### **Outline**

- HWRF system components
- Where to get the codes
- User directory structure
- Unpacking, setup, & build
- Build system infrastructure
- Support

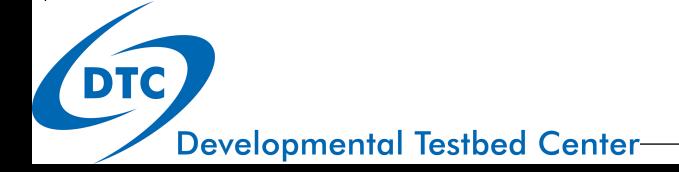

#### HWRF System Components

- WRF: Weather Research & Forecast Model
- WPS: WRF Preprocessor
- UPP: Unified Post-processor
- GSI: Gridpoint Statistical Interpolation
- HWRF-Utilities: HWRF utilities & Vortex Init
- POM-TC: Tropical Cyclone version of the Princeton Ocean Model.
- NCEP Coupler: Couples WRF & POMTC
- GFDL Vortex Tracker: Storm tracker for post processing

**Developmental Testbed Center** 

## Downloading the code & setting up the directory structure

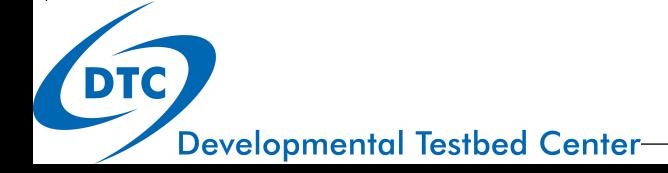

#### Downloading the Source Code

- All HWRF source code can be obtained from the WRF for Hurricanes web site:
	- www.dtcenter.org/HurrWRF/users/downloads/index.php

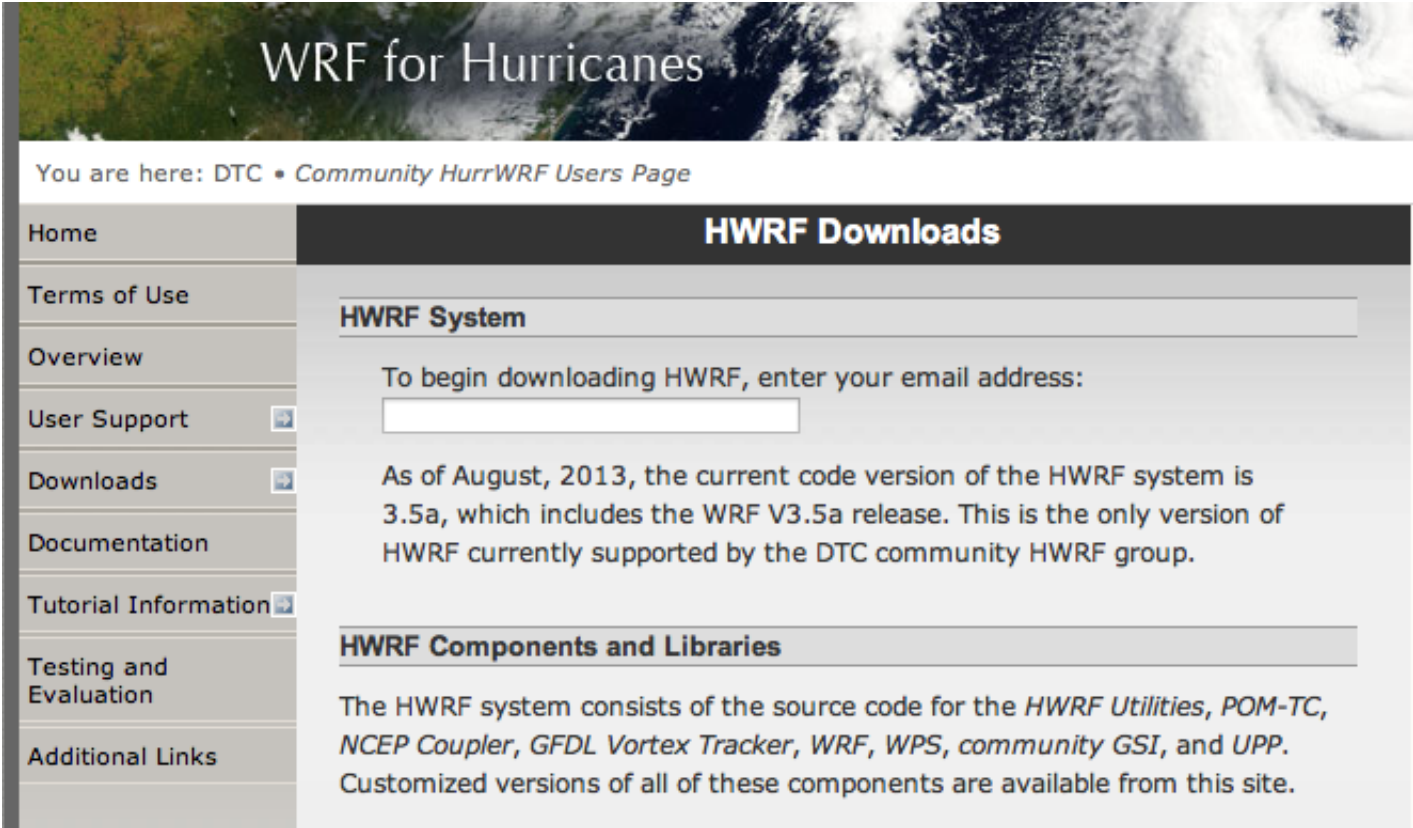

**Developmental Testbed Center** 

#### Setting up the HWRF Directory

- 1. Select the links to download the source code tar files:
	- hwrfv3.5a hwrf-utilities.tar .gz
	- hwrfv3.5a pomtc.tar .gz
	- hwrfv3.5a\_gfdl-vortextracker .tar .gz
	- hwrfv3.5a\_ncep-coupler.tar.gz
	- hwrfv3.5a\_WRFV3.tar.gz
	- hwrfv3.5a\_WPSV3.tar.gz
	- hwrfv3.5a UPP .tar .gz
	- hwrfv3.5a\_GSI.tar .gz
- 2. Create a working directory and move the src into it:
	- *mkdir \${HOME}/HWRF/src/*
	- *mv \*.gz \${HOME}/HWRF/src/*
	- *cd \${HOME}/HWRF/src/*

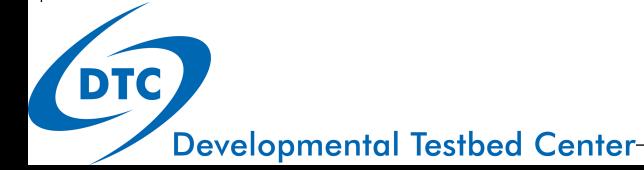

### Setting up the HWRF Directory

- 3. Move the tar files into the src directory created in 2.
- 4. Unpack the tar archives and clean up
	- Uncompress the source code "gunzip \*.tar.gz"
	- Untar the source code archives
	- Remove the tar files
- 5. The src directory will contain the following subdirectories:
	- WRFV3
	- WPSV3
	- UPP
	- GSI
	- $\bullet$  hwrf-utilities
	- gfdl-vortextracker
	- ncep-coupler
	- pomtc

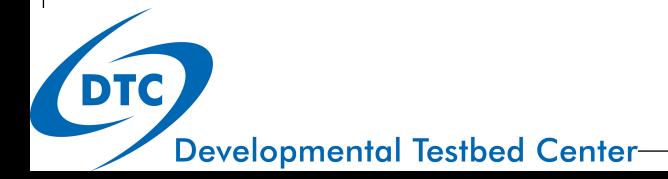

#### Setting up the HWRF Directory

6. Check the "Release Notes" and "Known Issues" for code fixes needed prior to trying to build.

Check the release notes and known issues file for the most current information on a particular release.

Release notes: [Check] Known issues: [Check]

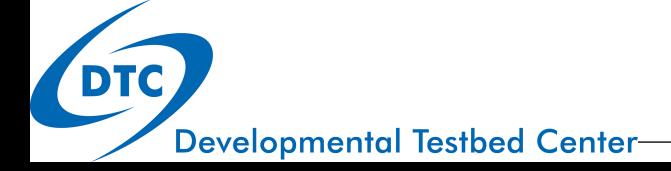

# Building the code

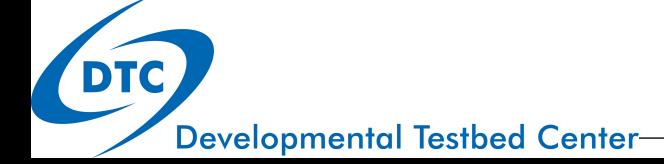

#### System Requirements

- C compiler
- Perl
- netCDF V3.6+ (for WRF, WPS, UPP & HWRF-Utilities)
- Linear algebra library (ESSL or LAPACK/BLAS)
- MPI  $V1.2+$
- FORTRAN 90/95 compiler
	- IBM AIX (legacy support)
	- PGI pgf90
	- Intel ifort
	- Gfortran (limited support)
- GrADS (visualization)
- Grib 1 or 2 & wgrib (decode grib files)

**DTC** 

### Building the Components

- Code dependencies
	- WRF
		- WPS
		- UPP
		- GSI
		- $\bullet$  HWRF-Utilities
	- $\bullet$  HWRF Utilities
		- POM-TC
		- **GFDL Vortex Tracker**
- Order of build
	- 1. WRF
	- 2. WPS or UPP or GSI
	- 3. HWRF-Utilities
	- 4. Rest (POM-TC & Vortex Tracker & Coupler)

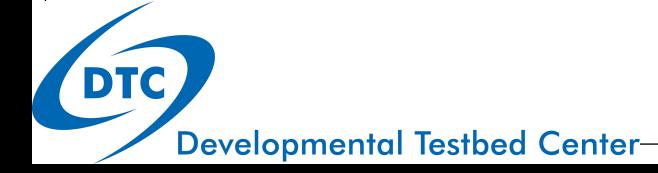

#### Building the Components

- Build sequence
	- $\bullet$  ./clean  $-a$
	- Set necessary environment variables & library paths
	- ./configure
		- Customize file *configure.component* if necessary
	- ./compile

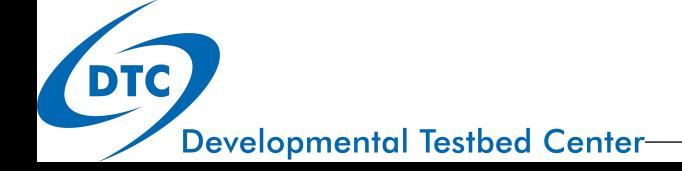

#### Clean Compilation

- To remove all object files and executables, type: *clean*
- To remove all built files, including the configure file, type: *clean*  $-a$ 
	- A clean all needed if
		- Compilation failed
		- Want to change configuration file

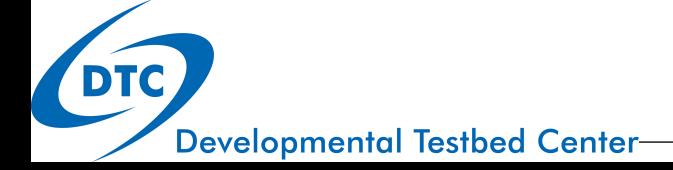

#### Building WRF NMM

- Type *cd* ./WRFV3
- Type *./clean* –a
- Set library paths and system variables, for csh
	- seteny **HWRF** 1
	- *setenv NETCDF /path\_to\_netcdf\_lib/*
	- *setenv WRF\_NMM\_CORE 1*
	- *setenv WRF\_NMM\_NEST 1*
	- *setenv WRFIO\_NCD\_LARGE\_FILE\_SUPPORT 1*
- For full details, see the WRF-NMM Users' Guide
	- http://www.dtcenter.org/wrf-nmm/users/downloads/ index.php

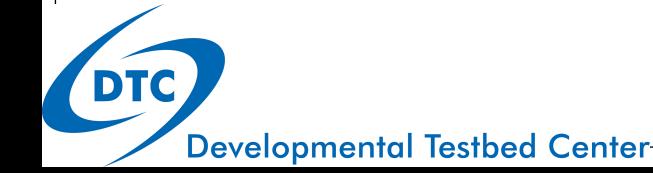

#### Building WRF NMM (continued)

- Type *./configure* 
	- Multiple options for Linux
		- For 64 bit PGI with gcc, select option 3 (dmpar)
		- For 64 bit PGI with pgcc (Yellowstone), select option 7 (**dmpar**)
		- For 64 bit PGI with pgcc (SGI MPT), select option 11 (**dmpar**)
		- For 64 bit Intel, select option 19 (dmpar)
		- $e$  etc.
	- Creates configuration file *configure.wrf*
- To compile type (for csh)
	- *./compile nmm\_real |& tee wrf.log*
- Successful compilation will produce:
	- Two executables, *real nmm.exe* & *wrf.exe*, in /main

**Developmental Testbed Center** 

#### Building WRF Idealized Tropical Cyclone

- The Idealized Tropical Cyclone WRF creates two unique executables that can not not be exchanged with the standard WRF executables. Therefore we create a separate directory for the Idealized WRF.
- After you expand the file hwrfv3.5a\_WRFV3.tar.gz, change the directory name from WRFV3 to WRFV3 idealized
- Type *mv ./WRFV3 ./WRFV3\_idealized*
- Type *cd ./WRFV3\_idealized*
- Set up the environment variables
	- seteny HWRF 1
	- *setenv NETCDF /path\_to\_netcdf\_lib/*
	- *setenv WRF\_NMM\_CORE 1*
	- *setenv WRF\_NMM\_NEST 1*
	- *setenv IDEAL\_NMM\_TC 1*
	- *setenv WRFIO\_NCD\_LARGE\_FILE\_SUPPORT 1*

**Developmental Testbed Center** 

#### Building WRF Idealized Tropical Cyclone (continued)

- Type *./configure* 
	- Select the appropriate build option for your platform
	- Creates configuration file *configure.wrf*
- To compile type (for csh)
	- *./compile nmm\_tropical\_cyclone |& tee wrf.log*
- Successful compilation will produce:
	- **Two executables,** *ideal.exe* **&** *wrf.exe***, in /***main*
	- NOTE: wrf.exe created by setting the IDEAL\_NMM\_TC flag is **NOT** interchangeable with any other NMM WRF executables.

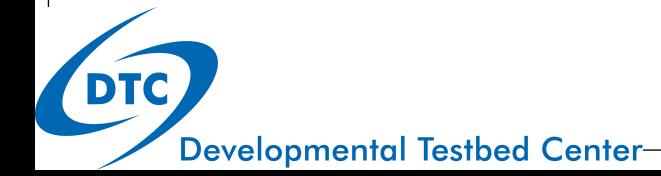

#### Building HWRF utilities

- Type *cd ./hwrf-utilities*
- Type *./clean* –a
- Set path to WRF (*WRF\_DIR*) & check that netCDF library path *NETCDF* is set.
	- setenv WRF\_DIR \${HOME}/HWRF/src/WRFV3
- Type *./configure* 
	- Select compiler used to build WRF in previous step.
	- Creates file *configure.hwrf*
- For csh type *./compile | & tee hwrf-util.log*
- Successful compilation will produce:
	- 10 NCEPlib libraries in *hwrf-utilities/libs*
	- 24 executables in *hwrf-utilities/exec*

**Developmental Testbed Center** 

#### Building POMTC

- Type *cd* ./pomtc
- Type *./clean* –a
- Set library paths for **W3, SP, & SFCIO.** 
	- setenv LIB\_SFCIO\_PATH \${HOME}/HWRF/src/hwrf-utilities/ *libs/*
	- setenv LIB\_SP\_PATH \${HOME}/HWRF/src/hwrf-utilities/libs/
	- setenv *LIB W3 PATH \${HOME}/HWRF/src/hwrf-utilities/libs/*
- **And for LINUX, the BLAS library** 
	- setenv LIB\_BLAS\_PATH \${HOME}/HWRF/src/hwrf-utilities/libs/

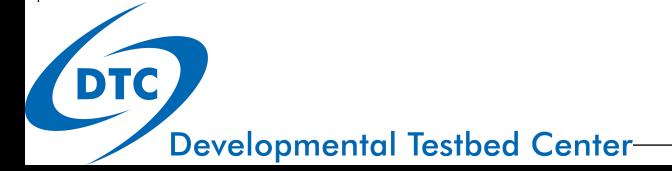

#### Building POMTC (continued)

#### • Type *./configure*

- Select compiler used to build WRF.
- Creates configure file *configure.pom*
- For csh type *./compile |& tee pomtc.log*
- Successful compilation produces 13 executables
	- in *pomtc/ocean\_exec.*

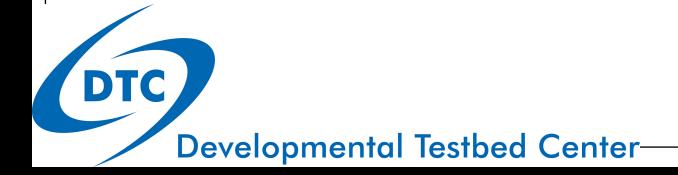

#### Building GFDL Vortex Tracker

- Type *cd ./gfdl-vortextracker*
- Type *./clean* –a
- Set library paths for **W3, SP, & BACIO.** 
	- setenv LIB\_BACIO\_PATH \${HOME}/HWRF/src/hwrf-utilities/ *libs/*
	- setenv LIB\_SP\_PATH \${HOME}/HWRF/src/hwrf-utilities/libs/
	- setenv *LIB W3 PATH \${HOME}/HWRF/src/hwrf-utilities/libs/*

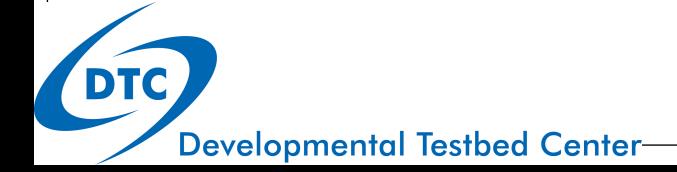

#### Building GFDL Vortex Tracker

#### • Type *./configure*

- Select compiler used to build WRF.
- Creates configuration file *configure.trk*
- Type *./compile |& tee tracker.log*
- Successful compilation produces three executables:
	- */trk\_exec/hwrf\_ge\_rk.exe*
	- */trk\_exec/hwrf\_tave.exe*
	- */trk\_exec/hwrf\_vint.exe*

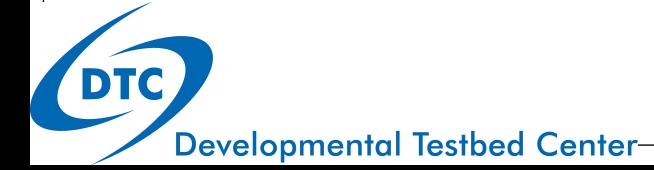

#### Building NCEP Coupler

- Type *cd* ./ncep-coupler
- Type *./clean –a*
- Type *./configure* 
	- Select compiler used to build WRF.
	- Creates configure file *configure.cpl*
- For csh type *./compile |& tee cpl.log*
- Successful compilation produces:
	- */cpl\_exec/hwrf\_wm3c.exe*

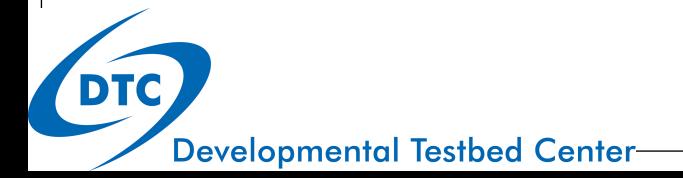

### Building WPS

- Requires WRF, must be compiled first.
- Type *cd* ./WPSV3
- Type *./clean –a*
- Set the environment variable for the WRF path
	- *setenv WRF\_DIR \${HOME}/HWRF/src/WRFV3*
- Type *./configure*
	- Choose the compile
	- Choose the serial option
	- Choose if you want GRIB2 support or not
	- **•** Creates configuration file *configure.wps*
- For csh type *./compile | & tee wps.log*
- Successful compilation produces 3 executables:
	- **·** in WPS/ *geogrid.exe*, *ungrib.exe*, & *metgrid.exe*
	- and a symbolic link to mod levs.exe for use by the idealized tropical cyclone configuration

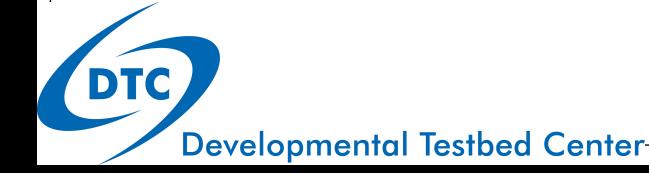

### Building UPP

- Type *cd* ./UPPV3
- Type *./clean* –a
- Set library paths
	- *setenv WRF\_DIR \${HOME}/HWRF/src/WRFV3*
	- *seteny HWRF* 1
- Type *./configure* 
	- Select serial option
	- **Creates configuration file** *configure.upp*
- For csh type *./compile | & tee upp.log*
- Successful compilation produces 3 executables:
	- **•** In bin/ *unipost.exe, ndate.exe, & copygb.exe.*

**Developmental Testbed Center** 

### Building GSI

- Type *cd* ./GSI
- Type *./clean* –a
- Set library paths and system variables, for csh
	- seteny HWRF 1
	- *setenv WRF\_DIR \${HOME}/HWRF/src/WRFV3*
- On some systems depending on the compiler setup (see Ch. 2 of the HWRF User's Guide for Details)
	- setenv LAPACK\_PATH /location of LAPACK library/

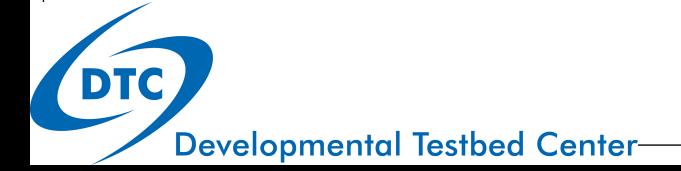

#### Building GSI (continued)

- Type *./configure* 
	- Select compiler used to build WRF in previous step.
	- Creates file *configure.gsi*
- For csh type *./compile | & tee gsi.log*
- Successful compilation will produce:
	- *GSI/run/gsi.exe*
	- util/test/ssrc.exe

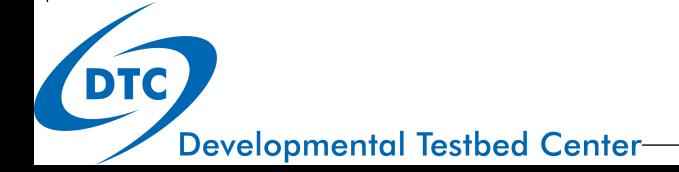

## Build Infrastructure

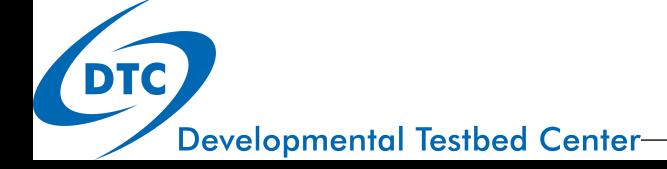

#### Build Infrastructure

- Uses DTC Build system based on WRF's.
- **/arch** directory contains rules & scripts for build.
	- **/arch/preamble**: uniform requirements for the code, such as word size, etc.
	- **/arch/configure.defaults** default platform settings
	- **/arch/postamble**: standard make rules & dependencies
- **.** / clean script to clean the build.
- *.*/configure script to create configuration file *configure.xxx*; contains info on compiler, MPI, & paths.
- *.*/compile script to compile executable(s).

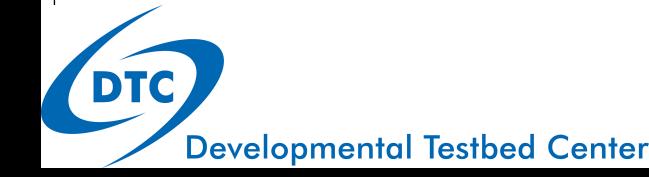

# Summary & Support

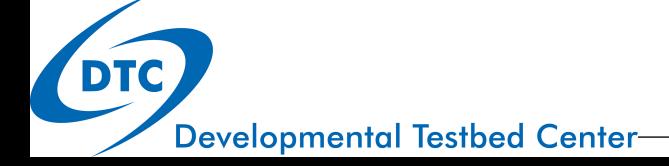

#### **Summary**

- Download the tar files from the HWRF site.
- Don't mix components from different releases.
- Build components in proper order
	- i.e. WRF before HWRF-Utilities, WPS, UPP, & GSI.
	- i.e. HWRF-Utilities before POM-TC, coupler, & Vortex Tracker.
- Set necessary environment paths before running configure.
- When all else fails, read the Users' Guide.

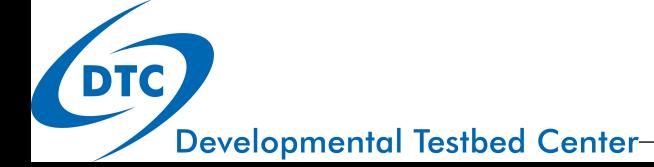

### Support

- For more detailed information on installation, please see:
	- HWRF Users' Guide
		- www.dtcenter.org/HurrWRF/users
	- WRF NMM Users' Guide
		- www.dtcenter.org/wrf-nmm/users/downloads/index.php
	- GSI User's Guide
		- www.dtcenter.org/com-GSI/users/index.php
- For further assistance contact:
	- · wrfhelp@ucar.edu

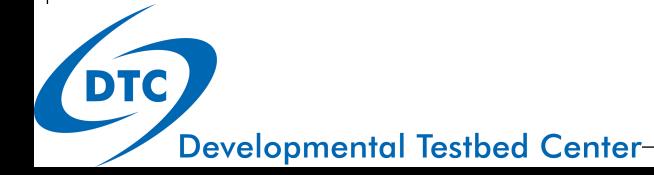